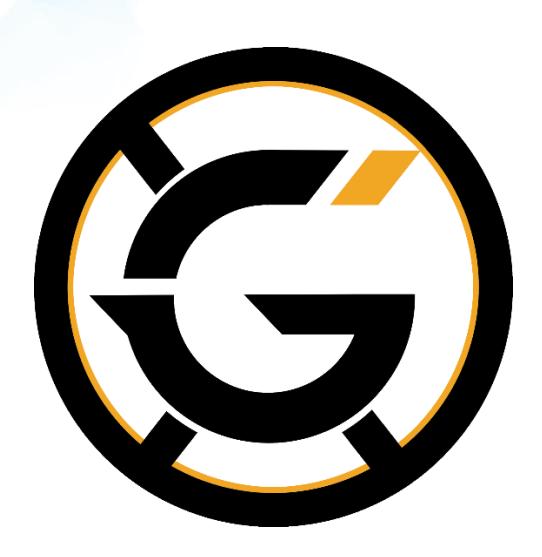

# GenesisX Windows + Linux VPS wallet MasterNode setup guide

**-This guide is for setting up a MasterNode using the GenesisX wallet and chain-**

# **Requirements**

- Windows 7 or higher (This will be your Local wallet)
- Linux x64 bit VPS (e.g. **Ubuntu 16.04**) such as Vultr (https://www.vultr.com/?ref=7310523), or other server running 24/7
- Static IP Address
- Port 5555 forwarded from your router to your Ubuntu server
- Basic Linux skills

# **(Part 1) Local wallet setup with Windows wallet**

This is the wallet where the MasterNode collateral of 5000 XGS coins will have to be transferred and stored. After the setup is complete, this wallet doesn't have to run 24/7 and will be the one receiving the rewards.

# **1. Install and open the GenesisX-Qt wallet on your machine.**

- $\overline{\phantom{a}}$  Download the newest genesisx-qt.zip wallet from [here](https://github.com/genesis-x/genesis-x/files/2064561/genesisx-qt-win64.zip)
- $\overline{\phantom{a}}$  Start the new genesisx-qt.exe
- $\leftarrow$  Click Run if you get a warning
- $\pm$  If this is the first time you have started the wallet, you will be asked to enter a custom data directory. We recommend you leave it on "Use the default data directory". It will be easier to find your wallet and config files later, if needed.
- $\pm$  If this is the first time you have started the wallet, you will be asked to Allow Access by the firewall. Make sure that "Private network" is ticked and click Allow access.
- $\ddot{\phantom{1}}$  Let the wallet sync until you see ,,Synchronization finished" on the bottom right of your local wallet.
- $\overline{\phantom{a}}$  Back up your wallet.dat in case you could make a mistake, as soon as possible. Back it up by going to File > Backup Wallet and save the backup to more than one place. Such as a USB key or a network share.

# **2. Create a receiving address for the MasterNode collateral funds.**

- Go to File  $\rightarrow$  Receiving addresses...
- Click **New**, type in a label (example: MN1) and press **Ok**.
- $\overline{\phantom{a}}$  Select the row of the newly added address and click Copy Address to store the destination address in the clipboard.
- $\triangleq$  Send exactly 5000 XGS coins to the address you just copied. Do not try to adjust the transaction fee yourself. Just input 5000, the wallet will extract the fee from the available funds. Double check you've got the correct address before transferring the funds.
- $\overline{\phantom{a}}$  Go to transactions. Wait for 6 confirmations.

## **3. Setup the masternode.conf**

- $\downarrow$  Open the debug console of the wallet using Tools/Debug console in order to type a few commands.
- Run the following command: **masternode genkey**
- You should see a long key that looks like: 88PY4HEmzGk7TwAc59QP1p1UHqnF46wGby9bXJj2aP4dSFPX6Y1
- $\overline{\textbf{v}}$  We will use this later on both local and vps wallets.
- Now also in the debug console, run **masternode outputs** command to retrieve the transaction ID of the collateral transfer.
- $\overline{\phantom{a}}$  You should see an output that looks like this:
- "txhash" : "dc0477b537baec94133b392ad414ad51187ec5427a6a4645b2c4a00db2f9214d", "outputidx" : 1
- $\pm$  If you dont get something similar, it means you failed to send exactly 5000 coins in a single transaction. Do it again. Wait for 6 confirmations. Use the masternode outputs command again.
- Go to Tools  $\rightarrow$  Open Masternode Configuration File and add a line in the newly opened masternode.conf file. If you get prompted to choose a program, select notepad.exe to open it.
- This is an example of what you need in masternode.conf. Ignore any example text that may already be in there that contains a '#' in front of each line, that is just an example to help you. Read it if it helps.
- $\text{M}$ MN1 your vps ip address:5555 your privkey from-masternode genkey txhash frommasternode\_outputs Outputidx\_from-masternode\_outputs
- $\ddot{\text{+}}$  The file will contain an example that is commented out (with a # in front), but based on the above values, I would add this line in:
- $\text{MN1}$  199.247.0.213:5555 88PY4HEmzGk7TwAc59QP1p1UHqnF46wGby9bXJj2aP4dSFPX6Y1 dc0477b537baec94133b392ad414ad51187ec5427a6a4645b2c4a00db2f9214d 1

# Masternode config file

# masternoue conrig тire<br># Format: alias IP:port masternodeprivkey collateral\_output\_txid collateral\_output\_index<br># Example: mn1 127.0.0.2:5555 93HaYBVUCYjEMeeH1Y4sBGLALQZE1Yc1K64xiqgX37tGBDQL8Xg 2bcd3c84c84f87eaa86e4e568

- Where 199.247.0.213 is the external IP of the masternode server that will provide services to the network.
- Where 88PY4HEmzGk7TwAc59QP1p1UHqnF46wGby9bXJj2aP4dSFPX6Y1 is your masternode key from masternode genkey.
- Where dc0477b537baec94133b392ad414ad51187ec5427a6a4645b2c4a00db2f9214d is your txhash from masternode outputs.
- $\overline{\phantom{a}}$  Where 1 is your outputidx from masternode outputs.
- Close/Save masternode.conf after editing it and restart the local wallet to pick up the changes.
- Go to Masternodes tab and check if your newly added masternode is listed.
- $\pm$  If you want to control multiple vps wallets from this local wallet, you will need to repeat the previous steps. The masternode.conf file will contain an entry for each masternode that will be added to the network, with different IP's, different privkeys, different txhash.
- $\overline{\phantom{a}}$  At this point, we are going to configure our remote Masternode server.

# **(Part 2) MasterNode VPS Setup with Linux CLI wallet**

Requires details from (Part 1).

This will run 24/7 and provide services to the network via TCP port 5555 for which it will be rewarded with coins. It will run with an empty wallet reducing the risk of loosing the funds in the event of an attack.

## **1. Get a VPS server from a provider like Vultr, DigitalOcean, AWS, etc.**

Requirements:

- Linux VPS (**Ubuntu 16.04** 64 bit) Choose the correct version for your OS from the release page
- Dedicated Public IP Address
- Recommended at least 1GB of RAM

### **2. Login via SSH into the server and type the following command in the console as root:**

If you are using Windows, [PuTTY](https://putty.org/) is a very good SSH client that you can use to connect to a remote Linux server. If you are running a VPS from Vultr or similar, you need to use SSH such as putty if you want to copy and paste these commands otherwise you will have to type them all out!

Update and Install new packages by running these commands line by line *ONE* by *ONE*:

**!!! Do not copy the entire thing and try to paste it, it will not work! Type or paste only one line at a time and hit enter after each line !!!**

apt-get update apt-get upgrade -y apt-get install wget nano unrar unzip libboost-all-dev libevent-dev software-properties-common -y add-apt-repository ppa:bitcoin/bitcoin -y apt-get update apt-get install libdb4.8-dev libdb4.8++-dev -y

# **3. Creating Swap (Only need to complete this step if your RAM is 1GB, if it's 2GB or more, SKIP this step):**

sudo fallocate -l 2G /swapfile sudo chmod 600 /swapfile sudo mkswap /swapfile sudo swapon /swapfile Now, to make swap file permanent: echo '/swapfile none swap sw 0 0' | sudo tee -a /etc/fstab

# **4. Allow the MasterNode p2p communication port through the OS firewall:**

ufw allow 22/tcp ufw limit 22/tcp ufw allow 5555/tcp ufw logging on ufw --force enable

If you are running the MasterNode server in Amazon AWS or another place where additional firewalls are in place, you need to allow incoming connections on port 5555/TCP

# **5. Install the GenesisX CLI wallet. Always download the latest [release available,](https://github.com/genesis-x/genesis-x/files/2064564/Linux16.04.zip) unpack it:**

**apt-get install libzmq3-dev libminiupnpc-dev -y wget https://github.com/genesis-x/genesis-x/files/2064564/Linux16.04.zip unzip Linux16.04.zip rm Linux16.04.zip cd Linux16.04 chmod +x genesisx-cli genesisxd mv genesisx-cli genesisxd /usr/local/bin/**

#### **cd ..**

#### **genesisxd**

You'll get a start error like Error: To use genesisxd, or the -server option to genesisx-qt, you must set an rpcpassword in the configuration file: /root/.genesisx/genesisx.conf. It's expected because you haven't created the config file yet.

```
oot@TEST:~# genesisxd
Error: To use genesisxd, or the -server option to genesisx-qt, you must set an rpcpassword in the configuration file:
/root/.genesisx/genesisx.conf
It is recommended you use the following random password:
rpcuser=genesisxrpc
.<br>rpcpassword=65SLvzig26SAh4UVrCdjXpX3B6omPLPZpo4TS5qQnx2w
(you do not need to remember this password)
```
## **6. Edit the MasterNode main wallet configuration file:**

#### **nano /root/.genesisx/genesisx.conf**

Enter this wallet configuration data and change accordingly:

rpcuser=type-a-random-user-here rpcpassword=type-a-radom-password-here rpcport=5554 listen=1 server=1 daemon=1 maxconnections=250 masternode=1 externalip=type-your-vps-ip-here:5555 masternodeaddr= type-your-vps-ip-here:5555 masternodeprivkey=type-your-private-key-here

You can right click in SHH (putty) to paste all the info from above. Exit the editor by CTRL+X and hit  $Y + ENTER$  to commit your changes. This is how a real example looks like, based on the genkey obtained in the Local wallet (Part 1) section:

rpcuser=gabigenesisx1 rpcpassword=B9viyx4uHAB1vYPmufccXkWR9gKGNNKrJSvyhpWqMu2H rpcport=5554 listen=1 server=1 daemon=1 maxconnections=250 masternode=1 externalip=199.247.0.213:5555 masternodeaddr=199.247.0.213:5555 masternodeprivkey=88PY4HEmzGk7TwAc59QP1p1UHqnF46wGby9bXJj2aP4dSFPX6Y1

The IP address (199.247.0.213 in this example) will be different for you. Same goes for the masternodeprivkey value. You need the privkey returned by the masternode genkey command executed

in the Local wallet (Part 1). The exact same key needs to be used for the masternode entry in the masternode.conf file of your Local wallet (Part 1)

## **7. Start the service with:**

#### **genesisxd**

## **8. Wait until your masternode is sync-ed with the blockchain network:**

Run this command every few mins until the block count matches the one in your local wallet.

#### **genesisx-cli getinfo**

Give it a few minutes now for this node to synchronize with the other nodes in the network. Once it peers up with a good number of other masternodes, the following activation steps should work fine.

## **9. Enable the Masternode**

Go back to the Local wallet and open Tools > Debug console. Type this command to see all the MasterNodes loaded from the masternode.conf file with their current status:

#### **masternode list-conf**

You should now see the newly added MasterNode with a status of MISSING. Run the following command, in order to enable it:

#### **startmasternode alias false MN1**

In this case, the alias of my MasterNode was MN1, in your case, it might be different. Make sure you use your exact label, it is case sensitive.

#### **Verify that the MasterNode is enabled and contributing to the network.**

Give it a few minutes and go to the Linux VPS console and check the status of the masternode with this command:

#### **genesisx-cli masternode status**

If you see status Masternode successfully started, then everything is ok. It will take a few hours until the first rewards start coming in. As more nodes are added to the network, the time will increase until your node is sync-ed to the network and start receiving continuous payments.

Instead, if you get status Masternode not found in the list of available masternodes, you need to wait a bit more. Restarting the wallets and retrying the start again, will fix this issue. This is how you restart the Linux wallet from the CLI:

#### **genesisx-cli stop**

## Then run the daemon.

#### **genesisxd**

Re-run the **startmasternode alias false MN1** command again in your Local wallet after restarting that too and letting it to make a complete sync.

When running **genesisx-cli masternode status** on your vps, you get "MasterNode has successfully started", the Local wallet that holds the collateral can be closed without impacting the operation of your MasterNode in the network. You will get your rewards when you open your Local wallet again.

You should now be able to see your MasterNode(s), searching by their IP's on this web page: [http://xgs.mn.zone](http://xgs.mn.zone/)

# Official Links

[Official Site:](http://www.genesisx.net/) XGS official website **[Block Explorer:](http://explorer.genesisx.net/) XGS Blockchain explorer [GitHub:](https://github.com/genesis-x/genesis-x/files/2064564/Linux16.04.zip) GenesisX Repo** XGS [Masternodes:](http://xgs.mn.zone/) See the status of all XGS masternodes [Masternodes Online:](https://masternodes.online/) Information on various crypto masternodes CryptoBridge:

# Socialize with the community!

**[Discord](https://discord.gg/za7pzmw) [Telegram](https://t.me/GenesisX_Community) [Twitter](https://twitter.com/GenesisX_XGS) [Forum](http://genesisx.net/forum/) Bitcointalk** YouTube Facebook Reddit

# Donations:

XGS: GQwDa3xs8VFwupGjX6iRMrKmE9F76dPd68 BTC: 17cPwGfgdH1kvK6cXfY9mcc9CNwaKJBEia LTC: Le87xeg5sATsxEUnFt2YG5w13b6DuX6ufd ETH: 0x7e99722e395d75a9511959035ecb7edd9ec589df